## **UNIMATICA**

A **Namirial** Company

1 dicembre 2023

## **UNIWELCOME**

**Sistema di Strong Authentication**

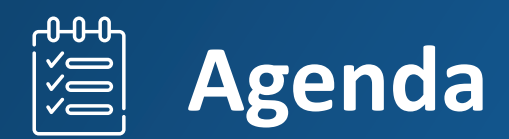

- **Piattaforma UNIWELCOME**
- **Gestione Credenziali**
- **Autenticazioni**
- **Scenari**
- **Use Case Model**

## **UNIWELCOME**

**Piattaforma unica per la registrazione, l'identificazione e l'autenticazione dei clienti**

**Uniwelcome** è una piattaforma di servizi che consente a un'applicazione esterna ("applicazione aziendale") di gestire o estendere le proprie funzioni di onboarding e autenticazione, in particolare per introdurre livelli di autenticazione forte come funzioni aggiuntive a un livello di autenticazione standard.

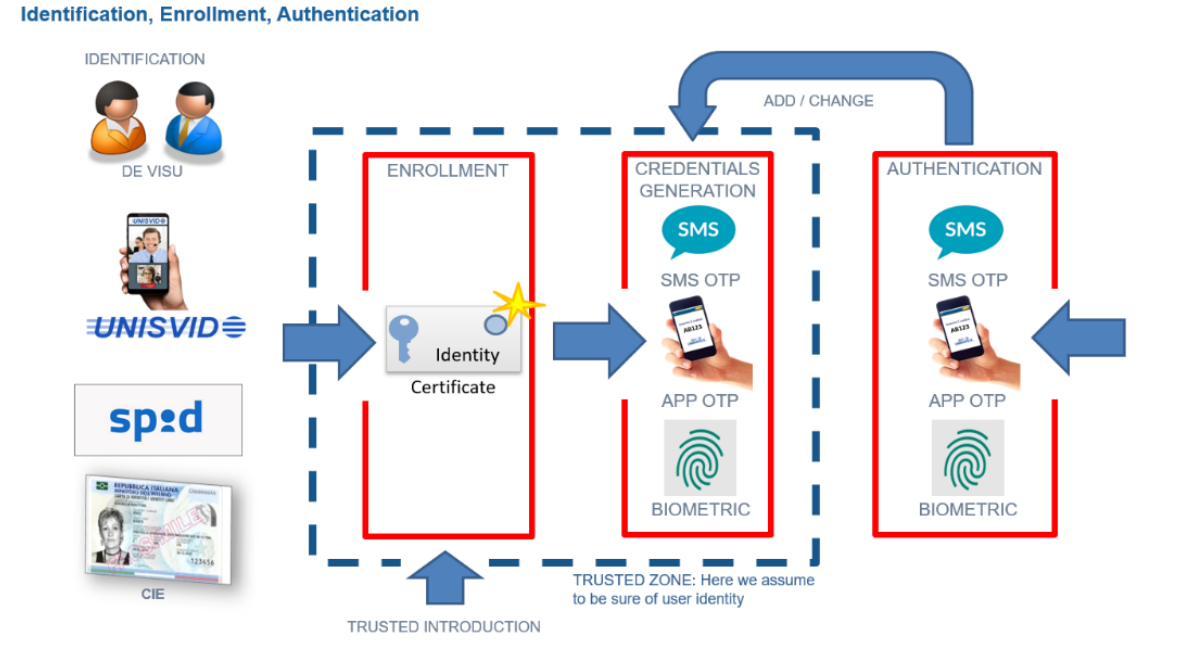

**Uniwelcome** consente l'identificazione dei clienti, finalizzata all'utilizzo di funzioni che richiedono identità accertate, come la firma elettronica. A tale scopo è possibile attivare i servizi **Uniwelcome** dall'applicazione aziendale, tramite l'apposita API, per eseguire l'identificazione di un cliente anonimo. Con l'integrazione di altri servizi Unimatica, come il servizio di video identificazione remota Unisvid o l'utilizzo di una delle identità digitali già fornite dallo Stato (**SPID**, **CIE** carta d'identità elettronica), il cliente viene identificato e acquisisce un'identità qualificata in Uniwelcome , accedendo così alle funzioni per la gestione della propria identità digitale.

## **Gestione credenziali**

L'utente finale, tramite *UniWelcome*, può gestire un insieme di proprie credenziali di autenticazione di secondo livello, che possono usare strumenti diversi ed offrire crescenti livelli di sicurezza. Ad esempio: uso di **un'utenza telefonica** per la ricezione di SMS con codici OTP, uso di **una app registrata** sul proprio device mobile, collegamento a strumenti di **autenticazione biometrica** residenti nel proprio device mobile. L'utente ha la possibilità di abilitare/disabilitare i metodi di autenticazione utilizzati, stabilirne la priorità, profilarli, etc.

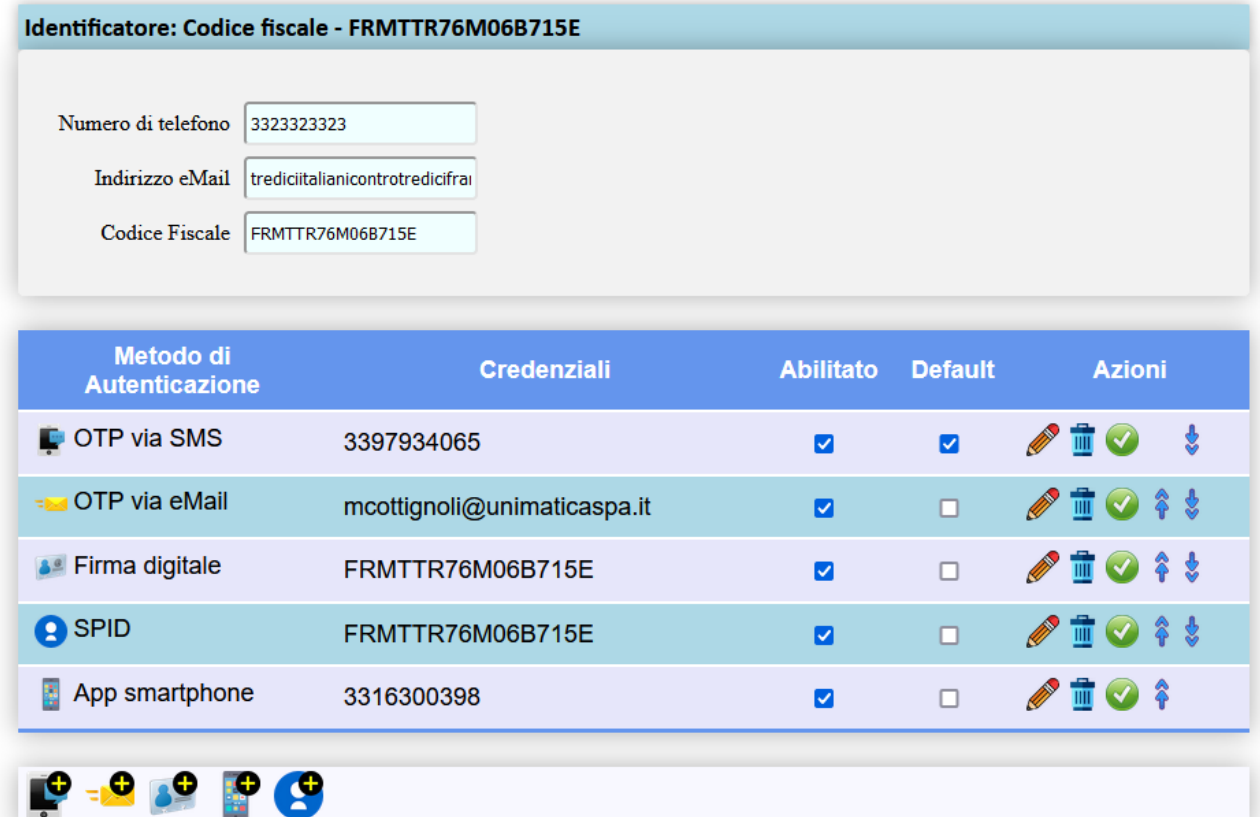

#### **Profilo di Ettore Fieramosca**

## **Autenticazioni**

#### **Autenticazione con userId e password Autenticazione di II livello con OTP**

Un utente sconosciuto si deve autenticare tramite **userId** e **password**

#### **Autenticazione con OTP**

**Un utente sconosciuto** (ma già censito) si deve autenticare al portale tramite l'inserimento dell'identificatore univoco con cui l'utente è registrato: codice fiscale oppure partita IVA oppure eMail.

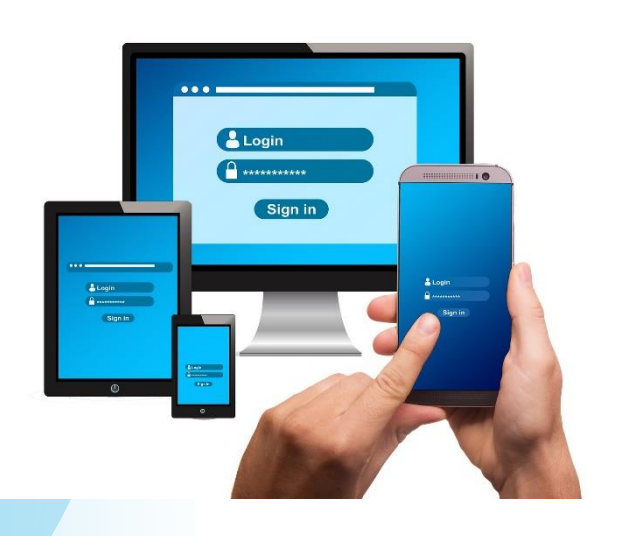

**Un utente già autenticato** sceglie uno tra i vari metodi previsti dal suo profilo ed abilitati: invio di OTP, utilizzo di una app, etc. Se il metodo scelto è l'invio di un **OTP** via **SMS** o **eMail**, richiede la generazione e l'invio di un OTP.

#### **Altri tipi di autenticazione**

Un utente sconosciuto vuole utilizzare metodi basati su carte **CNS**, carte **CIE,** sul sistema pubblico **SPID** o su dispositivi per la firma elettronica.

- utente non censito: non è necessaria nessuna preventiva registrazione; al termine dell'autenticazione, opzionalmente, può essere creato automaticamente un profilo **UniWelcome** per consentire all'utente di gestire e attivare in autonomia le diverse modalità di autenticazione disponibili.
- utente censito: al termine dell'autenticazione viene verificata l'esistenza di un profilo UniWelcome e l'abilitazione della modalità di autenticazione utilizzata

## **Scenario 1: One Time Password (OTP) via SMS**

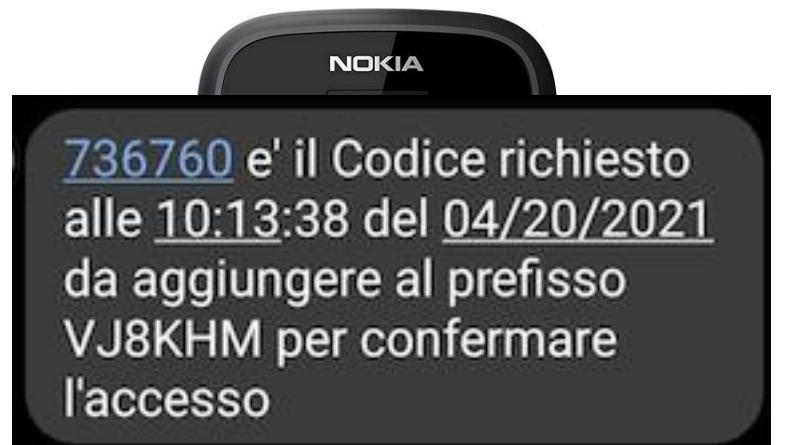

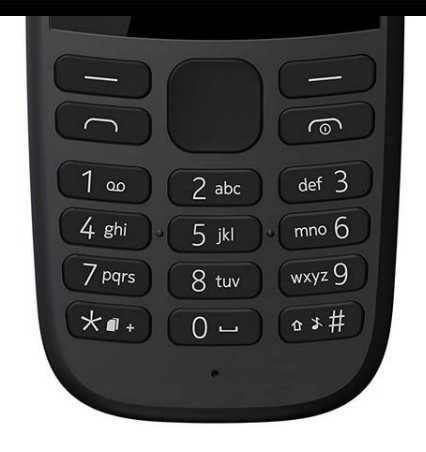

L'utente accede da pc e **non ha** uno smartphone

UniWelcome invia SMS con OTP all'utente che lo inserisce nella form del browser

## **Scenario 2: One Time Password (OTP) disponendo di SmartPhone**

#### L'utente accede da pc e **possiede** uno smartphone

**Inserisci il codice OTP** ি **FB204F - OTP** Non hai ricevuto il codice OTP? Chiedi un nuovo OTP Accedi Abbandona

## **Scenario 3: One Time Password (OTP) e Tablet con SIM**

Il codice richiesto alle 10:13:30 del 04/2021 per autenticazione è 73760 L'utente accede direttamente @areaclienti.xxx.it #**736760**da un tablet con SIM UniWelcome invia SMS con WEB OTP all'utente L'Utente **accetta il messaggio**  contenente il WEB OTP e la **Inserisci il codice OTP** form si auto-completa con OTP ricevuto Permettere al <<*browser*>> di leggere il नि **FB204F - OTP** messaggio ed inserire il codice? **OTP: 73760** Non hai ricevuto il codice OTP? Chiedi un nuovo OTP Accedi Abbandona Copyright © UNIMATICA- Public **8**

## **Scenario 4: One Time Password (OTP)e fattore biometrico**

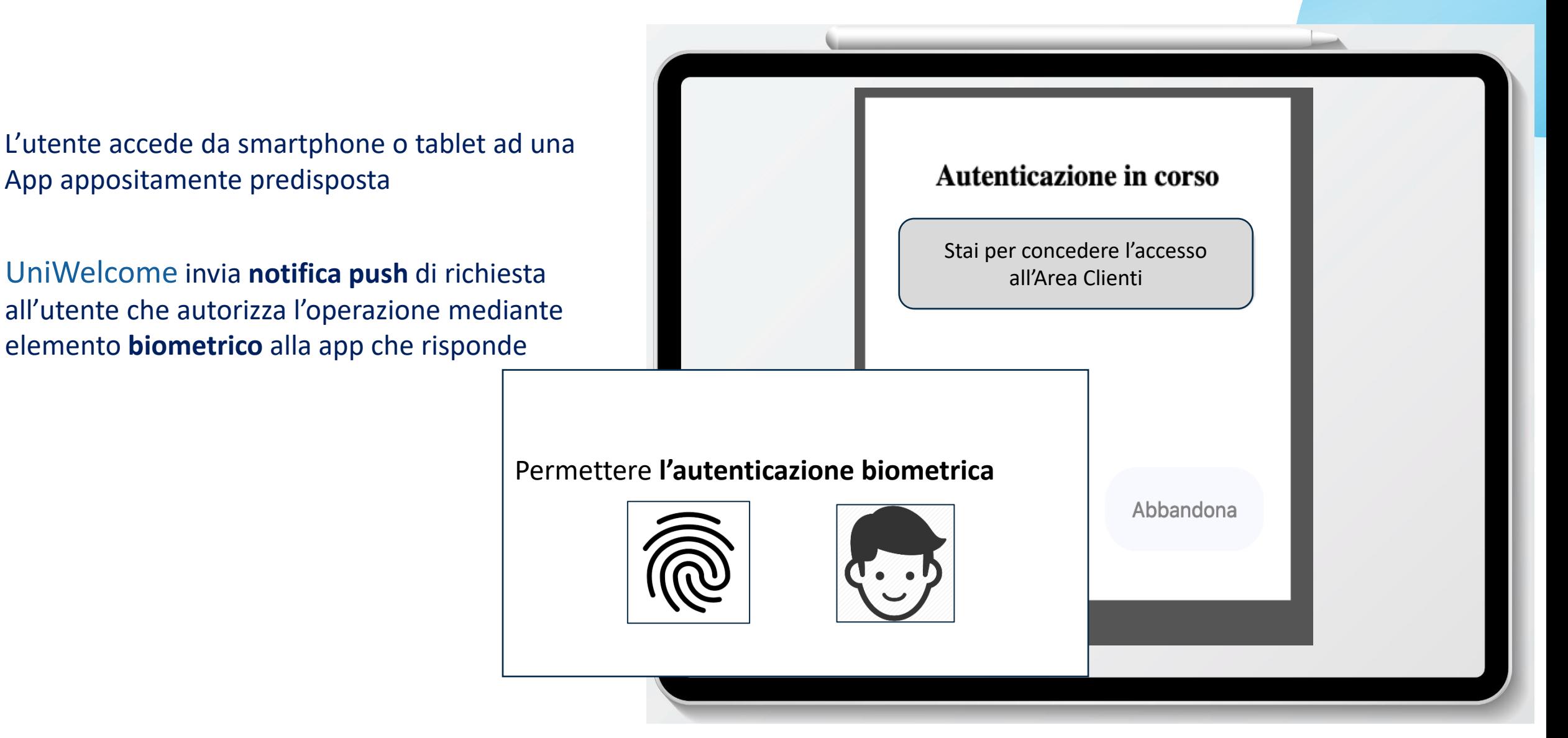

# **UNIMATICA \***

A **Namirial** Company

A thank you

**www.unimaticaspa.it**

# **UNIMATICA \***

**www.unimaticaspa.it**

#### **HEAD OFFICE**

**Via Cristoforo Colombo, 21 | 40131 – Bologna (BO) Tel. +39 051 4195011**

☀

≋

≋

⋚